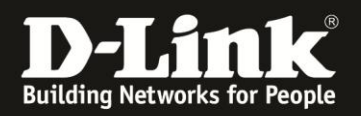

## **Anleitung zur Konfiguration der Erweiterten Einstellungen**

Für DCM-704

Über die Erweiterten Einstellungen können folgende Dienste ein- oder ausgeschaltet werden:

- Die Antwort auf PINGs, die an die WAN-IP-Adresse des DCM-704 gesendet werden.
- Die Durchleitung von IPSec VPN-Datenpaketen vom lokalen Netz ins Internet.
- Die Durchleitung von PPTP VPN-Datenpaketen vom lokalen Netz ins Internet.
- Die Remote Konfiguration des DCM-704.
- Die Durchleitung von Multicast Datenpaketen vom lokalen Netz ins Internet.
- Die UPnP-Unterstützung für die lokalen Netzwerkgeräte.

1. Greifen Sie per Webbrowser auf die Konfiguration des DCM-704 zu. Die Standardadresse ist [http://192.168.0.1](http://192.168.0.1/).

2. Loggen Sie sich in die Konfiguration des DCM-704 ein.

Als "Benutzername" geben Sie *admin* ein.

Als "Passwort" geben Sie **password** ein. Dies ist das Standardpasswort. Sollten Sie es geändert haben, geben Sie Ihr geändertes Passwort bitte ein.

Klicken Sie auf **Anmelden**.

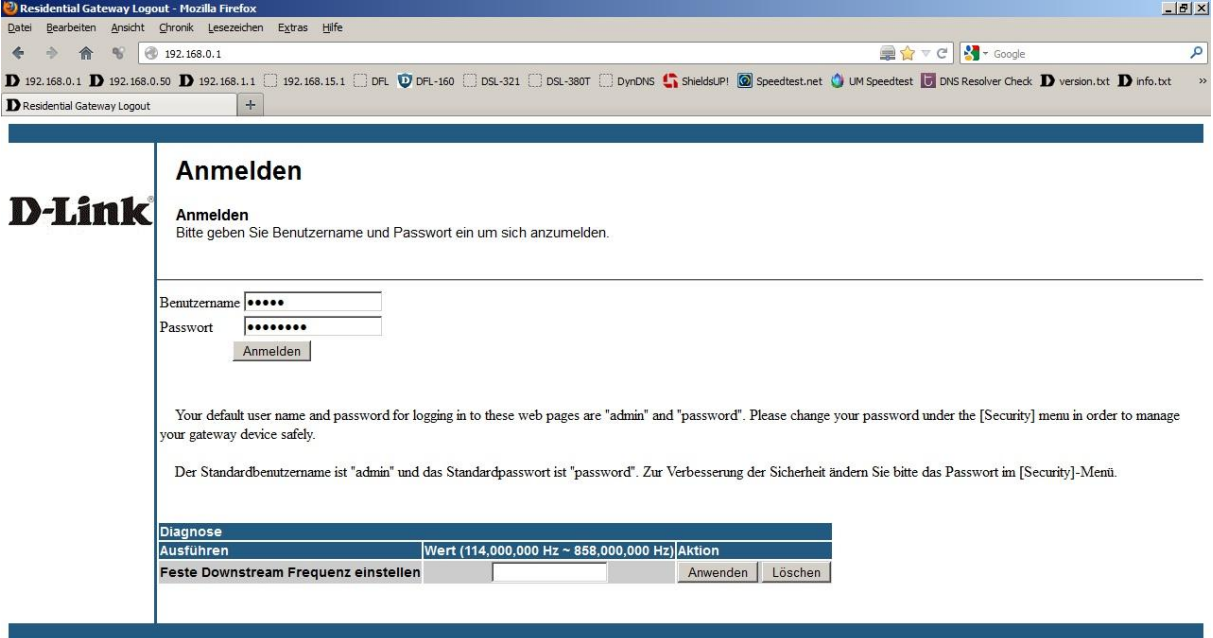

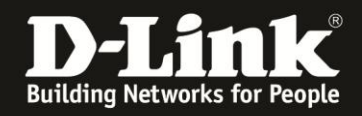

3. Wählen Sie oben das Menü **Erweiterte Einstellungen** und links **Optionen** aus.

4. Standardmäßig ist die Antwort auf PINGs, die an die WAN-IP-Adresse des DCM-704 gesendet werden und die Durchleitung von Multicast Datenpaketen vom lokalen Netz ins Internet aktiviert.

Wählen Sie die Dienste entsprechend Ihren eigenen Vorgaben bitte aus und klicken auf Anwenden.

Haben Sie IPSec und/oder PPTP Pass-Through aktiviert, können Sie die Durchleitung auf bestimmte MAC-Adressen beschränken.

Tragen Sie dazu unten die MAC-Adresse ein und klicken auf MAC-Adresse hinzufügen.

Klicken auf **Anwenden**, um die Einstellungen zu übernehmen.

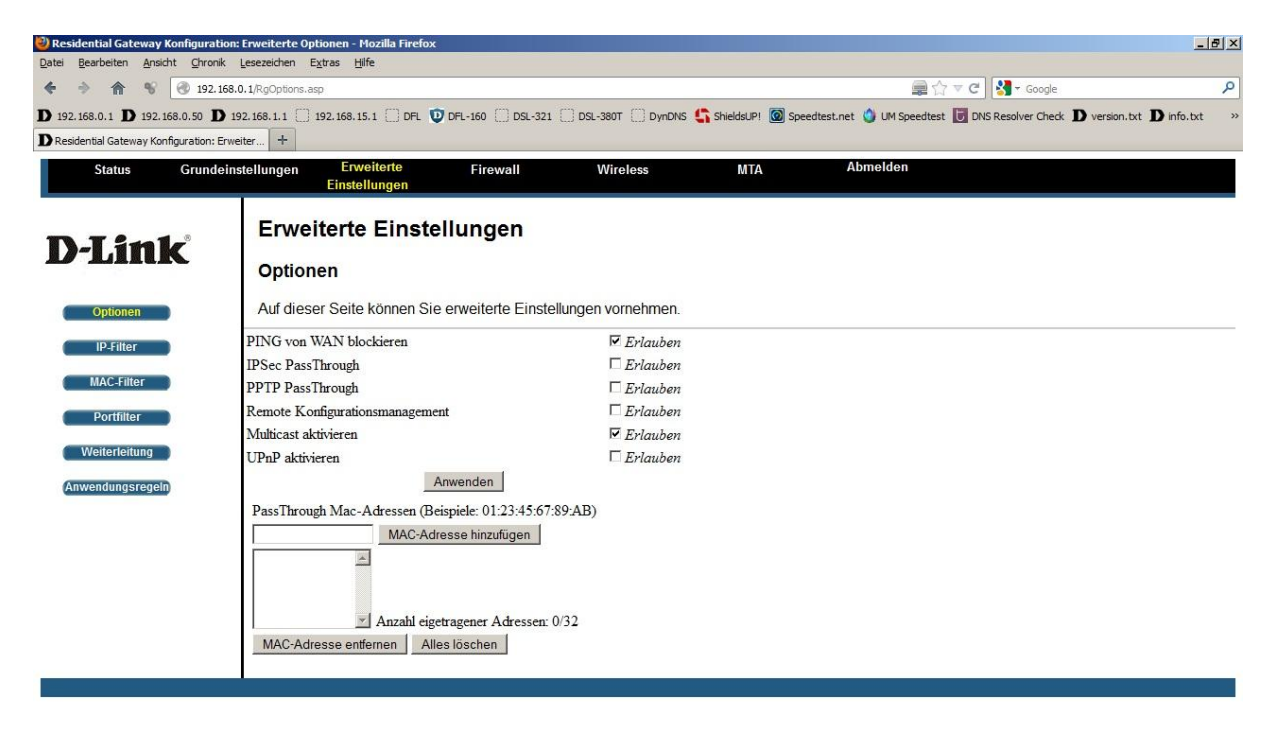

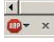

 $\overline{\phantom{0}}$